# Using a Salesforce Database to Build Membership and Donations

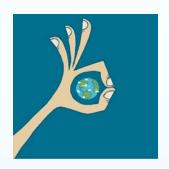

"You may not know what you are missing!"

Helen Tjader, Acorn Nonprofit Solutions

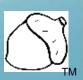

# Using a Salesforce Database to Build Membership and Donations

**Today's presentation includes two segments:** 

- ♦Part 1 Selecting Salesforce for CRM
- ♦Part 2 A look at the Salesforce Nonprofit template

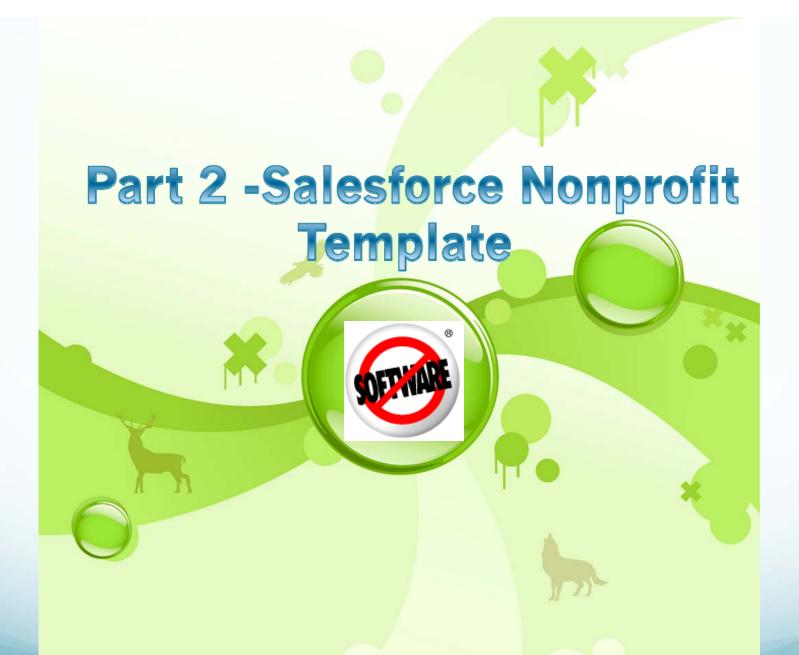

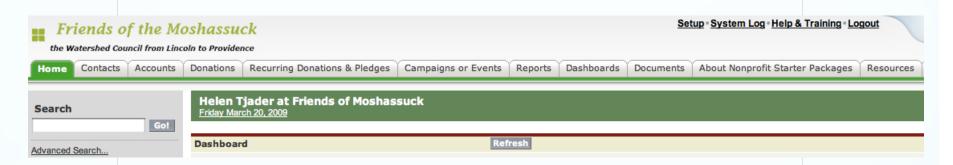

- ♦ Salesforce is a powerful program to help you track members, volunteers, donations and more. Better than any 'Roladex' or spreadsheet, with proper input, your Salesforce database can reveal information about your supporters that will help you grow by improving your communications within and without your organization.
- ♦ It is a practical tool for large and small organizations because corrections and updates are made available to all your Salesforce users even if you work from different locations. Each non-profit organization can register up to 10 users at no additional cost.

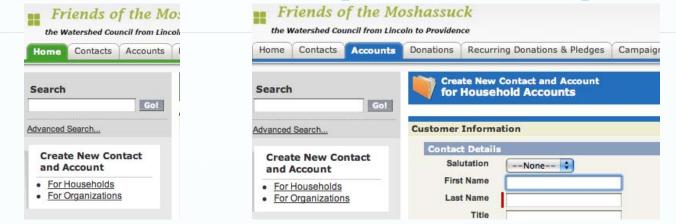

- **♦**The Salesforce database is organized as a series of tabs which are opened for entering and editing data.
- **♦Once opened, each tab has a distinctive color and look.**
- ♦Individuals are "Contacts". These individuals might be members, prospective members, grantors or organization contacts.
- ♦ The best practice is to create a separate contact for each individual.
- ♦ Salesforce can accommodate your organization's naming conventions.

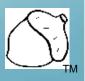

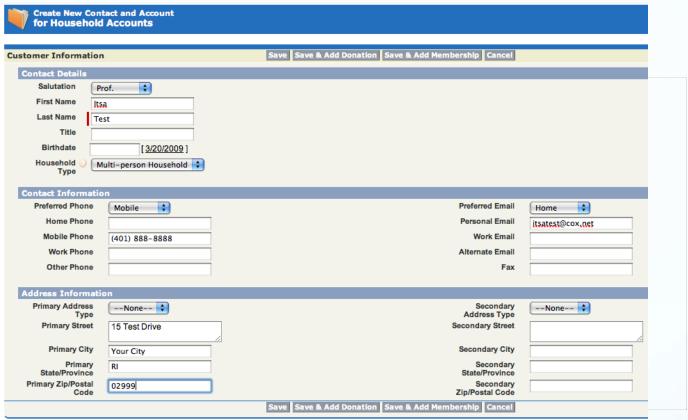

- ♦ In the RILWP version of Salesforce, the 'Create New Contact and Account' button allows you to enter the basic information for an individual on a single screen.
- Every 'Contact' has a record along with an automatically created 'Household'/'Organization' record.

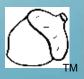

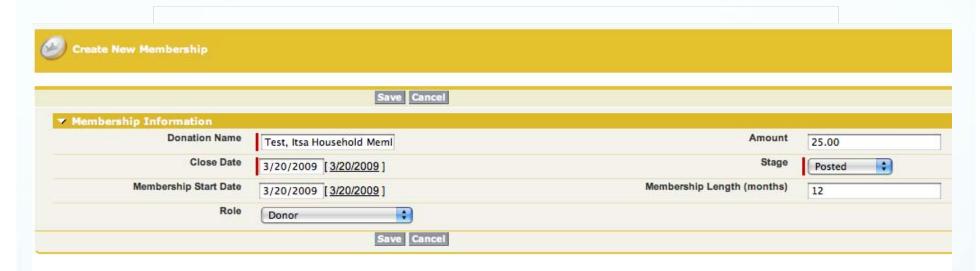

♦ In this example, the button at the bottom of the contact screen was used to enter more information about a membership donation for this new contact on the screen shown above.

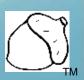

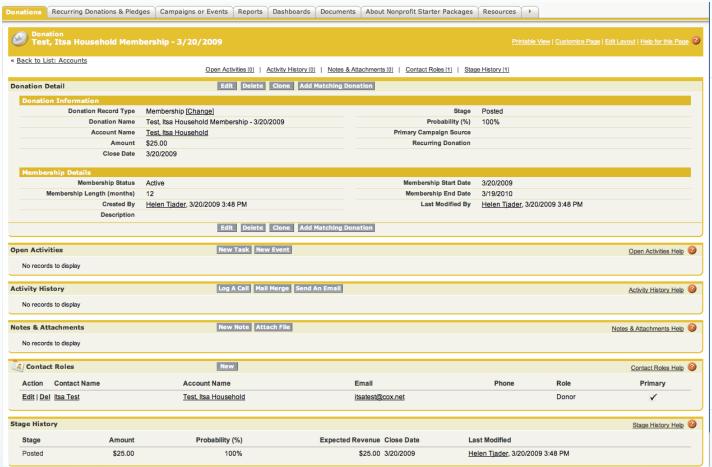

♦ On the saved 'Donation' for membership, the amount, start and end dates are shown. Salesforce can be set to create a 'Task' for acknowledging the gift. A copy of the letter can be attached. Note Itsa is listed as the Primary Donor.

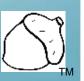

| Back to List: Accounts     Donations [1]   Recurring Donations | & Pledges [0]   Contact Property Association [0]   Conservation   Campaign or Event History [0]   HTML Email Status | ion Easement Monitoring [0]   Contact Project Associatio [0]   Relationships [0]   Organization Affiliations [1] |                               |
|----------------------------------------------------------------|----------------------------------------------------------------------------------------------------|----------------------------------------------------------------------------------------------------|-------------------------------|
| Contact Detail                                                 | Edit Delete Clone Requ                                                                                              | est Update                                                                                                    |                               |
| Contact Details                                                |                                                                                                    |                                                                                                    |                               |
| Name                                                           | Prof. Itsa Test                                                                                                    | Household Addressee                                                                                              |                               |
| Account Record Type                                            | Household                                                                                                    | Birthdate                                                                                                    |                               |
| Account Name                                                   | Test, Itsa Household                                                                                                |                                                                                                    |                               |
| Title                                                          |                                                                                                    |                                                                                                    |                               |
| Description                                                    |                                                                                                    |                                                                                                    |                               |
| Contact Information                                            |                                                                                                    |                                                                                                    |                               |
| Preferred Phone                                                | Mobile                                                                                                    | Preferred Email                                                                                                  | Home                          |
| Mobile Phone                                                   | (401) 888-8888                                                                                                    | Personal Email                                                                                                   | itsatest@cox.net              |
| Work Phone                                                     |                                                                                                    | Work Email                                                                                                    |                               |
| Other Phone                                                    |                                                                                                    | Alternate Email                                                                                                  |                               |
| Primary Address Type<br>Primary Address                        | 15 Test Drive<br>Your City, RI 02999                                                                                | Secondary Address Type<br>Secondary Address                                                                      |                               |
| Volunteer Information                                          |                                                                                                    |                                                                                                    |                               |
| Volunteer Skill Set                                            |                                                                                                    |                                                                                                    |                               |
| Group Affiliation                                              |                                                                                                    |                                                                                                    |                               |
| Board Member Role                                              |                                                                                                    |                                                                                                    |                               |
| Active Board Member                                            |                                                                                                    |                                                                                                    |                               |
| Mailing Category                                               |                                                                                                    |                                                                                                    |                               |
| Volunteer Description                                          |                                                                                                    |                                                                                                    |                               |
| ACCOUNT Donation Information                                   |                                                                                                    |                                                                                                    |                               |
| Last Transaction Date                                          |                                                                                                    | Membership Status                                                                                                | Active                        |
| Last Donation Amount                                           | \$0.00                                                                                                    | Current Membership Start Date                                                                                    | 3/20/2009                     |
| Lifetime Transaction Total                                     |                                                                                                    | Current Membership End Date                                                                                      | 3/19/2010                     |
| Summary # of Donations Made                                    | 1                                                                                                    | Initial Membership Start Date                                                                                    | 3/20/2009                     |
| Highest Donation Amount                                        | \$25.00                                                                                                    | Amount of Time Since Initial<br>Membership                                                                       | 0 Months                      |
|                                                                |                                                                                                    |                                                                                                    |                               |
| System Information  Created By                                 | Helen Tjader, 3/20/2009 3:48 PM                                                                                     | Last Modified By                                                                                                 | Helen Tjader, 3/20/2009 3:4   |
| Siedled by                                                     | TIGIOTI TIGGOT, GIZOIZOGO G.40 F W                                                                                  | Educ Modified by                                                                                                 | 110.0.1 1jadoi, 0/20/2009 0.4 |

♦ This 'Contact' record screen shot includes the upper portion of the screen for the newly created contact. The 'Contact Detail' can be adapted to your organization's needs. The RILWP version of Salesforce as shown here includes mainly standard and commonly used fields.

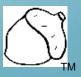

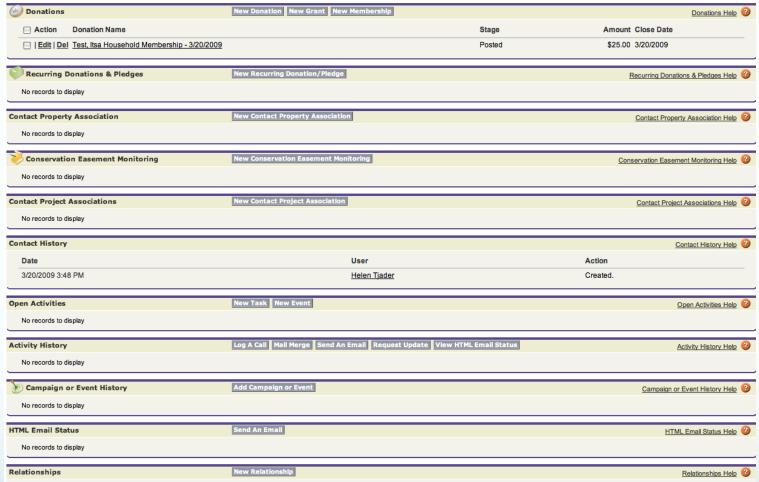

♦ The bottom section of the same Contact record shows the additional available information fields that are standard with the RILWP version of Salesforce. Each functional section is separated by a matching colored bar and includes buttons connecting to additional records for this contact.
© 2009 Acorn Nonprofit Solutions

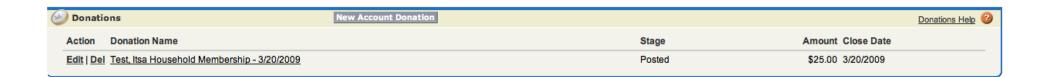

**♦** Subsequent donations are entered by clicking the 'New Account Donation' button within the 'Donations' section of the Contact record.

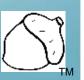

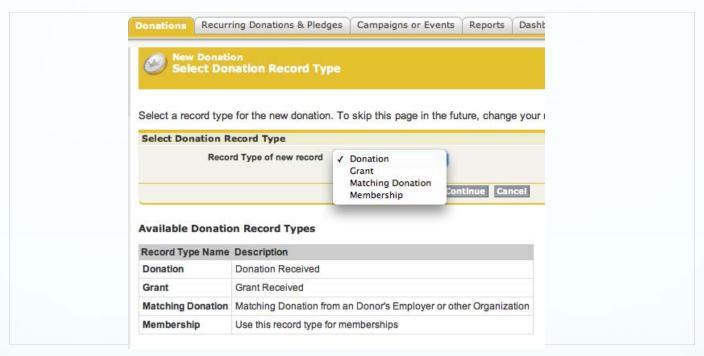

**♦ For subsequent donations, picklists and popup calendars and look-up screens ease data entry and improve accuracy.** 

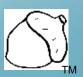

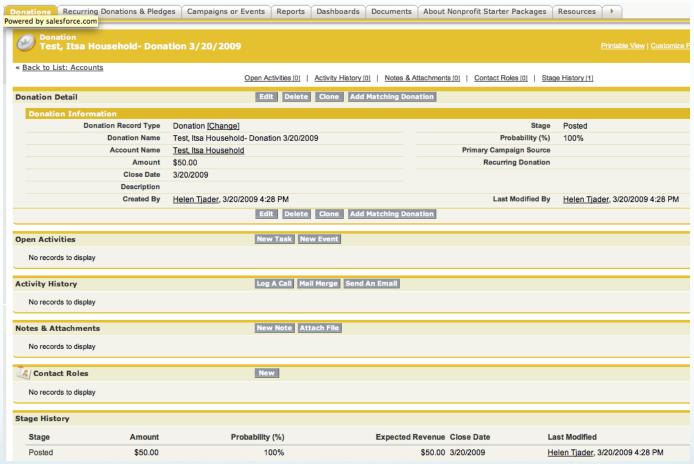

- ♦ The donation record includes space for many related details.
- ♦ Donations can be linked to Campaigns or Events.

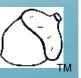

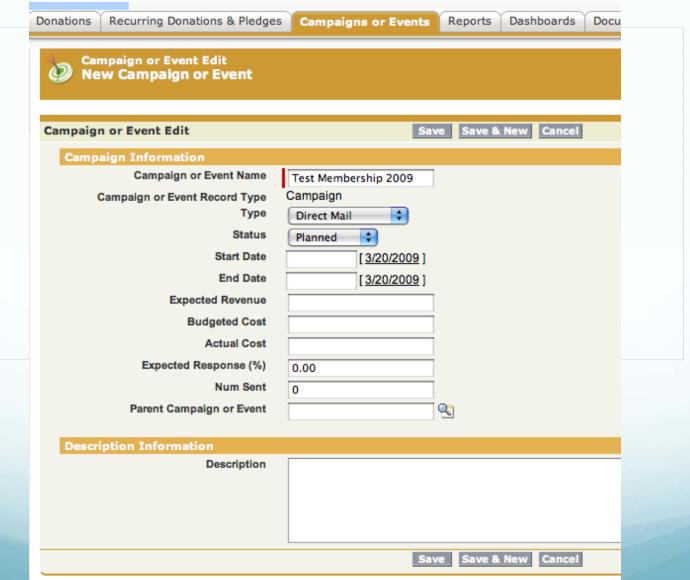

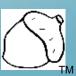

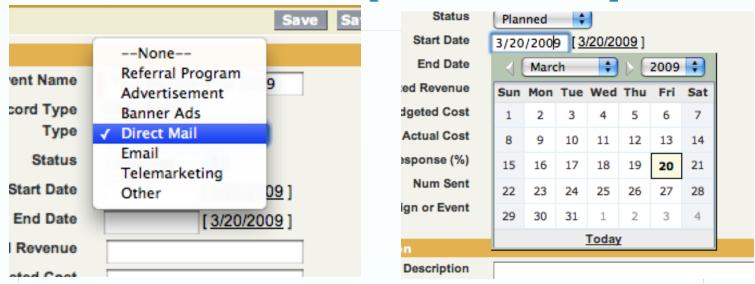

- Campaign responses can be tallied as a report and sorted in a variety of ways to learn about the response to your mailings.
- ♦ All or part of your contacts can be added to a 'campaign' or 'event'.
- ★ Exporting a report with the selected contacts and household addresses can be used with a mail merge program of your choice to print labels or letters for the campaign and later, acknowledgments for participants.
- ♦ If a response is associated with a campaign or event, the 'Campaign or event History' area is also updated in the Contact Detail Record.

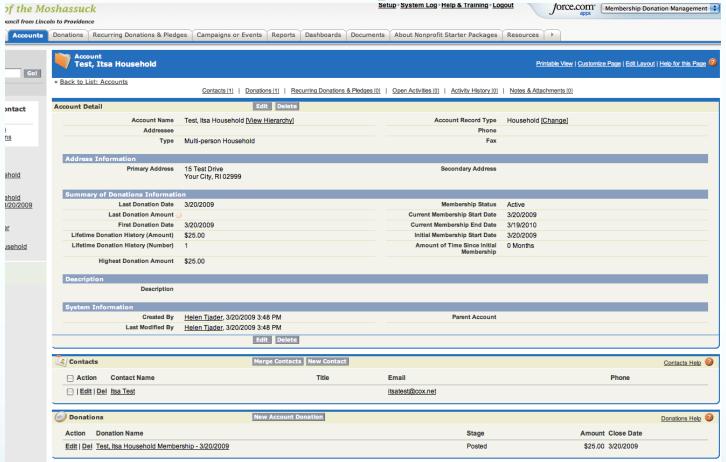

- ♦Now looking back at Itsa's Household Record, you can see that the New Contact feature saved inputting time and improved accuracy by automatically creating the associated Household Account.
- **♦In the new template, Household is a type of Organization or Account.**

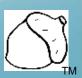

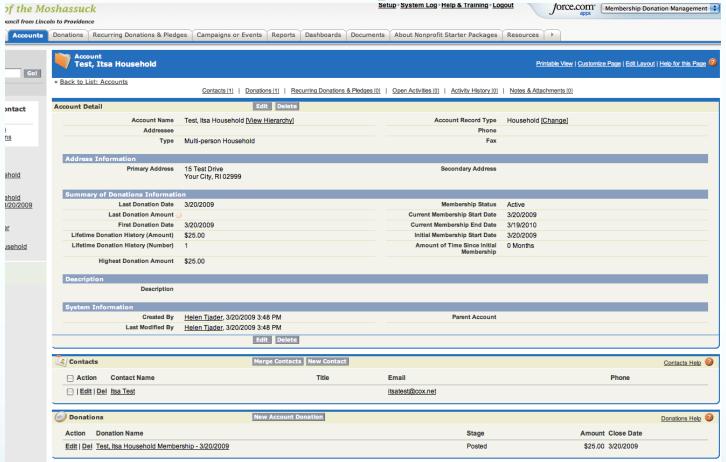

- **♦** A second contact within a Household can be added using the 'New Contact' button within the Household detail.
- ♦In the new nonprofit template all donations within a Household are shown in the detail summary.

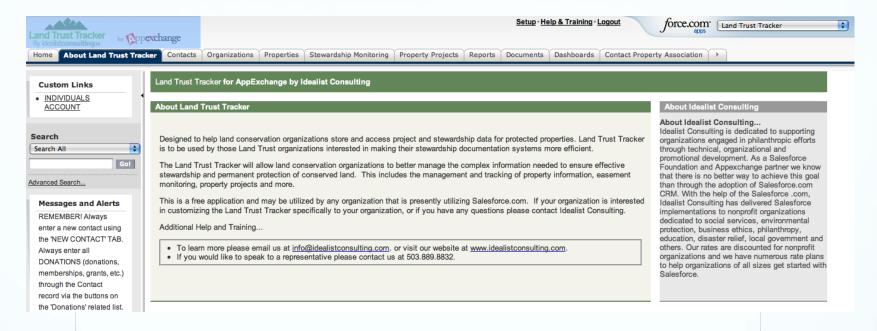

- ♦ We have touched on just a few of the 'Membership Donation' features available through Salesforce. Other standard nonprofit features can track volunteer relationships for your contacts.
- ♦ Another key area available within RILWP's Salesforce version is known as the "Land Trust Tracker" App. developed with us by Idealist Consulting.
  - ♦ The tabs in this application include additional data areas related to properties, property monitoring and projects.
  - → This information is integrated with the Membership Donation information allowing you to track contacts with relationships to your properties: neighbors, donors, stewards, volunteers...

#### Salesforce Nonprofit Template Quick Benefits Summary

- Salesforce is extremely flexible and can be adjusted to meet your needs.
- Because information is stored by Salesforce, data backup is at a reduced risk for loss. Additional backups can be made locally.
- ♦ Salesforce can be accessed by authorized individuals from different locations, so organizations without a business office or with several offices, can easily have users simultaneously access updated information for their organization.
- ♦ Data input and editing are simple; but you must still do the work of thinking about what information will be useful and how it will be used.
- Users can hold different designated levels of access and responsibility.

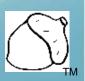

#### Salesforce Nonprofit Template Quick Benefits Summary

- ♦ Additional features can link emails and your responses with individual contacts.
- ♦ Salesforce also includes features to track workflow and maintain both a calendar and a customized home page.
- 'Reports' can be used to sift through your data to determine the success of your efforts whether through a campaign or event. Reports can produce lists to be exported to Excel for mailmerge and other purposes.
- ♦ Salesforce can store useful information which allows you to make new, more meaningful connections with your supporters.

# Salesforce Nonprofit Template Quick Benefits Summary

- **♦** Online training provides great value and convenience.
- → The App exchange provides free and low cost resources for additional features you may use as you become more sophisticated in your communications including mass emails and website connections.
- ♦ Visit Salesforce.com to receive a free 30 day trial of the software to explore the cloud!

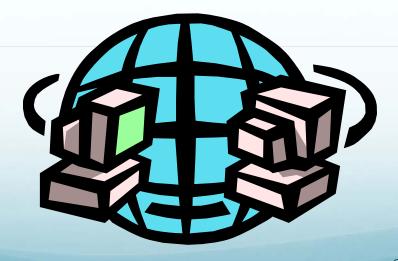

# Salesforce Nonprofit Template What results have partners seen?

→ Partner reports can compare the results of membership appeals across years. This report revealed some 2007 data was missing, but that the new practice of sending out a follow-up mailing for membership in 2008 was very

worthwhile.

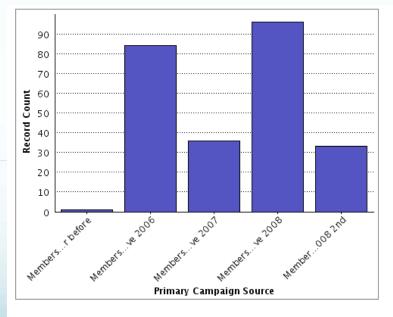

# Salesforce Nonprofit Template What results have partners seen?

♦ Reports can compare the average size of gifts to the annual appeal across the years. Other reports reveal the scale of this new income stream.

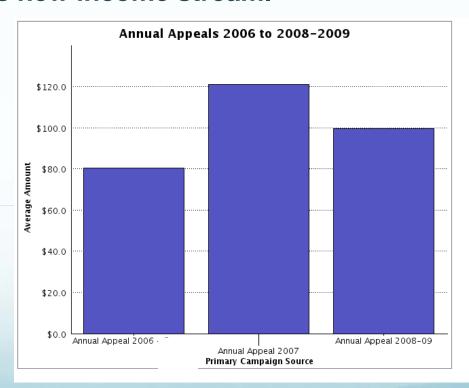

# Salesforce Nonprofit Template What results have partners seen?

♦ By comparing reports, the partner could see that although giving the past year was slightly lower, participation remained strong – a very good sign!

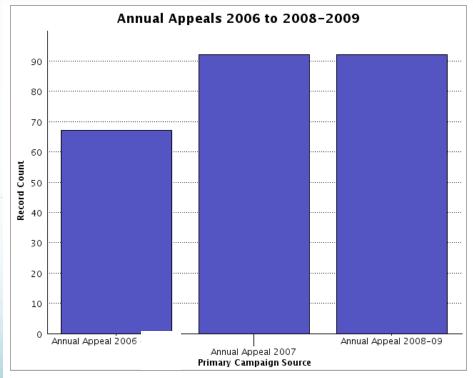

# Thank you for attending! -Time for questions-

Also, feel free to contact me-Helen Tjader Acorn Nonprofit Solutions helen@acornnpsolutions.com 401-480-8329

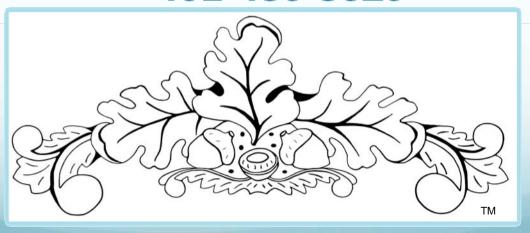

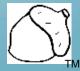